### Erasmus+ Staff Exchange Application on Erasmusbasvuru.ua.gov.tr

### Go to https://erasmusbasvuru.ua.gov.tr/

#### Click on "e-Devlet ile Giriş Yap"

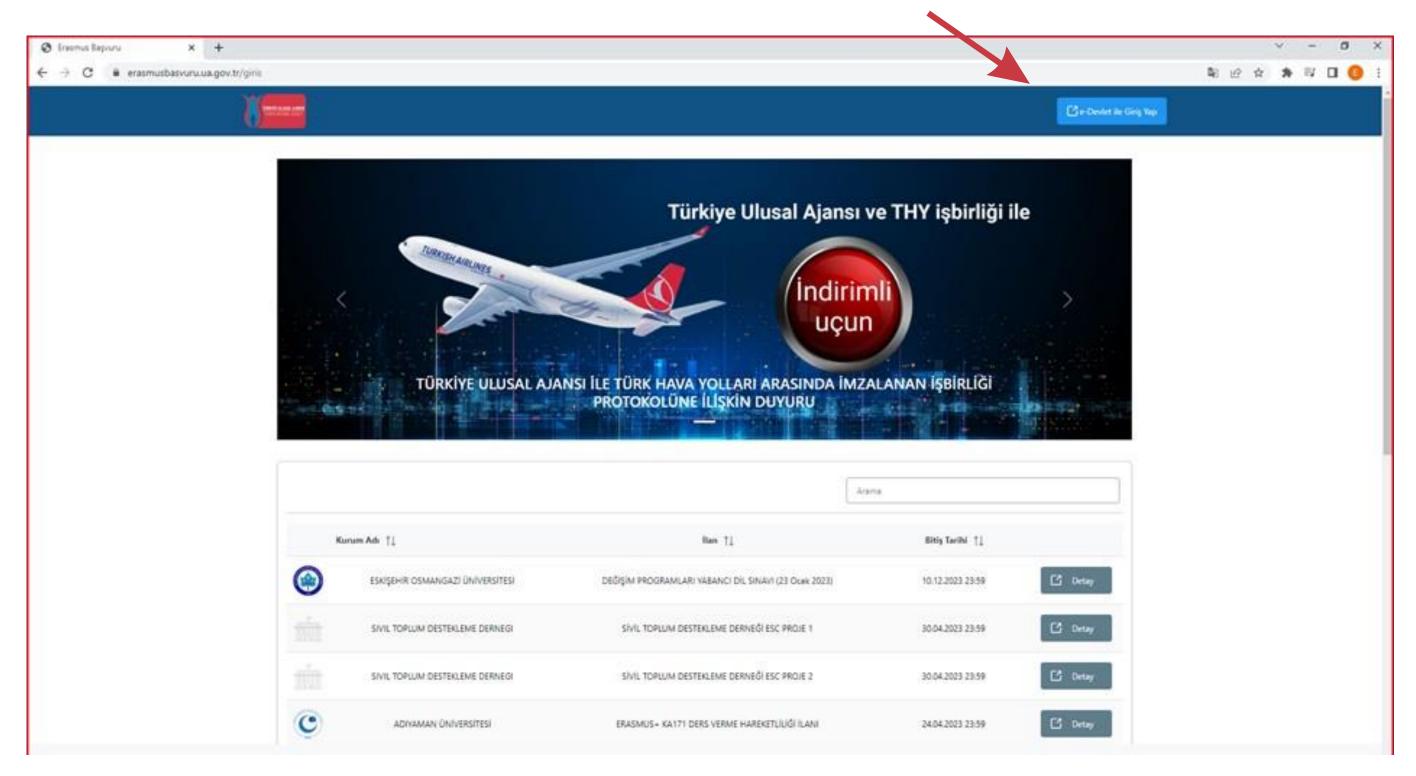

#### Login using your e-Devlet (e-Government) credentials

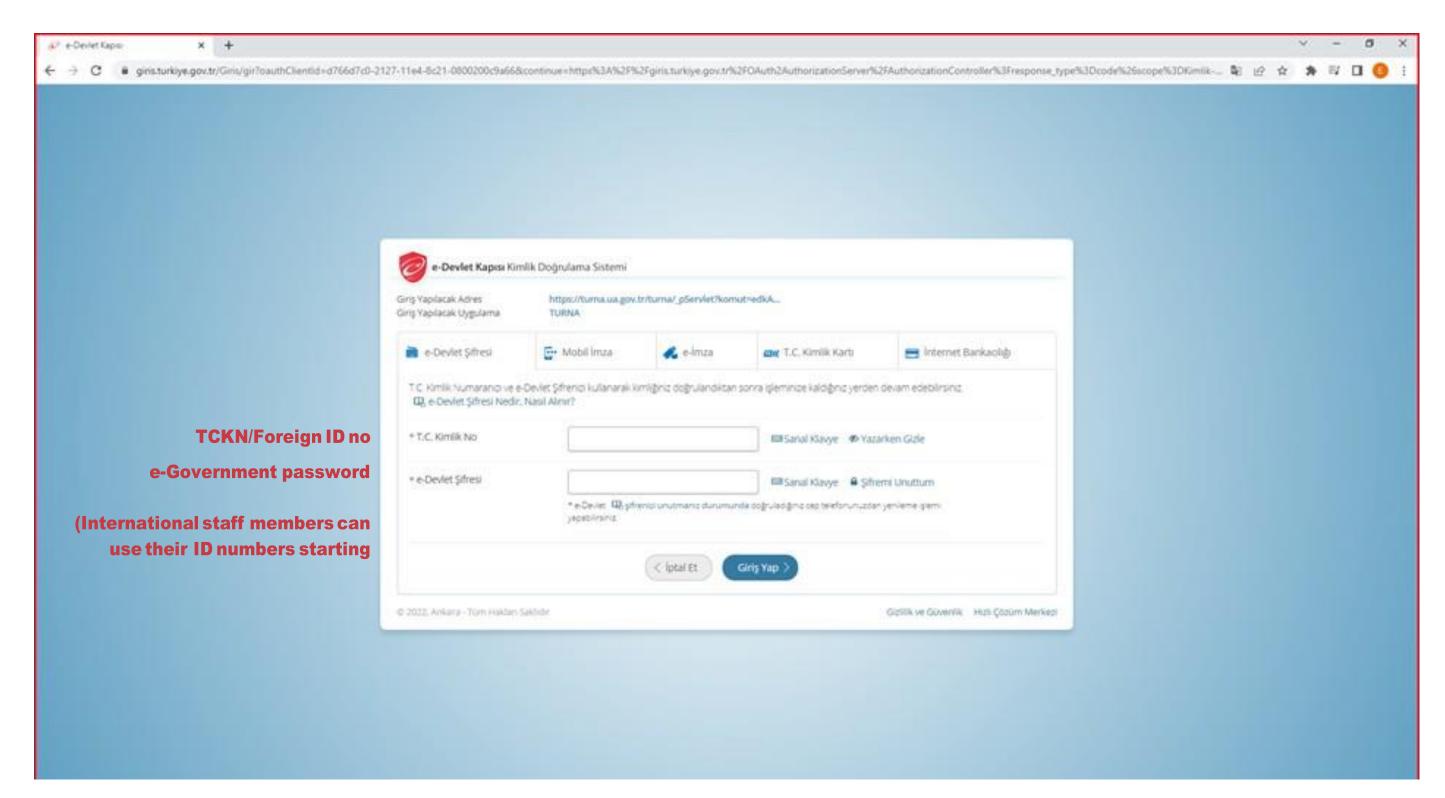

If you do not have an e-government password, please visit https://ico.ku.edu.tr/resources/e-devlet/

#### **Click on Bireysel and login to the page**

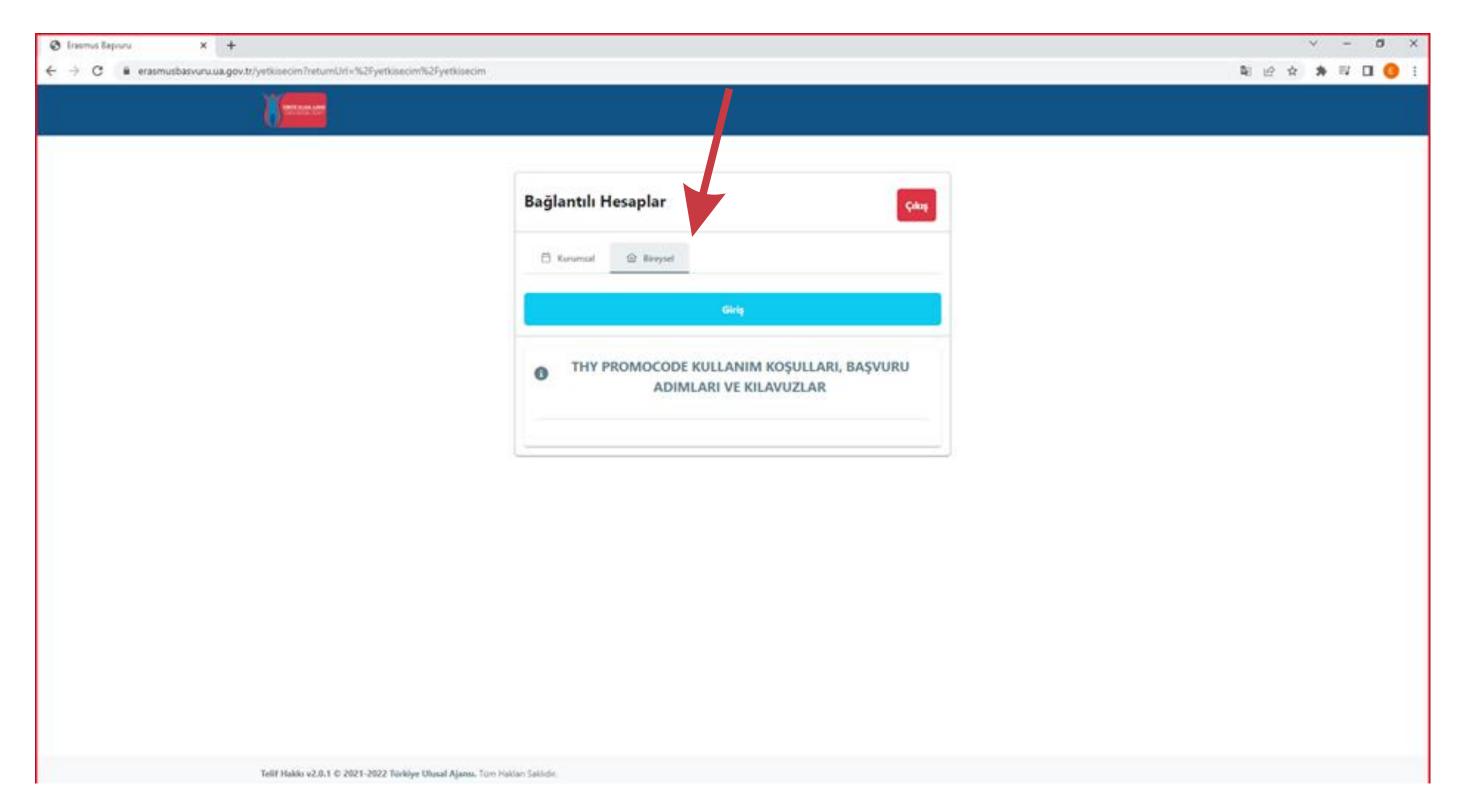

#### **Click on the icon on the top left**

| <b>S</b> | Başvuru Portalı                                                                                                    |   |                                                                                        |                                   |                   |      |          |                                          |
|----------|----------------------------------------------------------------------------------------------------|---|----------------------------------------------------------------------------------------|-----------------------------------|-------------------|------|----------|------------------------------------------|
| •        | Birevsel       Image: Selection of the selection of the selection of | ≡ | ÖZYEĞİN ÜNİVERSİTESİ<br>İŞLETME FAKÜLTESİ<br>İŞLETME PR. (İNGİLİZCE<br>Lisans Programı |                                   | 2.18 /            | 4.00 |          |                                          |
|          |                                                                                                    |   |                                                                                        |                                   |                   |      |          | <i>b</i> ,                               |
|          |                                                                                                    |   | Başvurul                                                                               | arım                              |                   |      | İlanla   | r                                        |
|          |                                                                                                    |   | İlan                                                                                   | İlan Bitiş<br>Tarihi              | Başvuru<br>Durumu | İlan | İlan tür | Başlangıç<br>Tarihi /<br>Bitiş<br>Tarihi |
|          |                                                                                                    |   | Erasmus+ Staff Exchange and Swiss                                                      | 03.02.2023                        | Tamamlanmis       |      |          | /                                        |
|          |                                                                                                    |   | Erasmus+ Staff Exchange and Swiss<br><br>Erasmus+ WORLDWIDE Staff                      | 03.02.2023<br>11:59<br>03.02.2023 |                   |      |          | /                                        |
|          |                                                                                                    |   | Exchange                                                                               | 11:59                             |                   |      |          | /                                        |

You will see your Department/GPA information here

**Click on Profil to edit your profile information** 

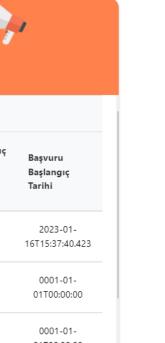

### You can click on one of the boxes below if applicable

| * | Bireysel                                                     |              |                                                                                                    |
|---|--------------------------------------------------------------|--------------|----------------------------------------------------------------------------------------------------|
|   | E3 Perf                                                      |              | Kiylad Bilgiler Eğitire Bilgileri Personet Bilgileri                                                                                                    |
|   | <ul> <li>Basisanilarim</li> <li>Thirl Indoom Kada</li> </ul> | Name Surname | Image: Image: |
|   |                                                              |              |                                                                                                    |

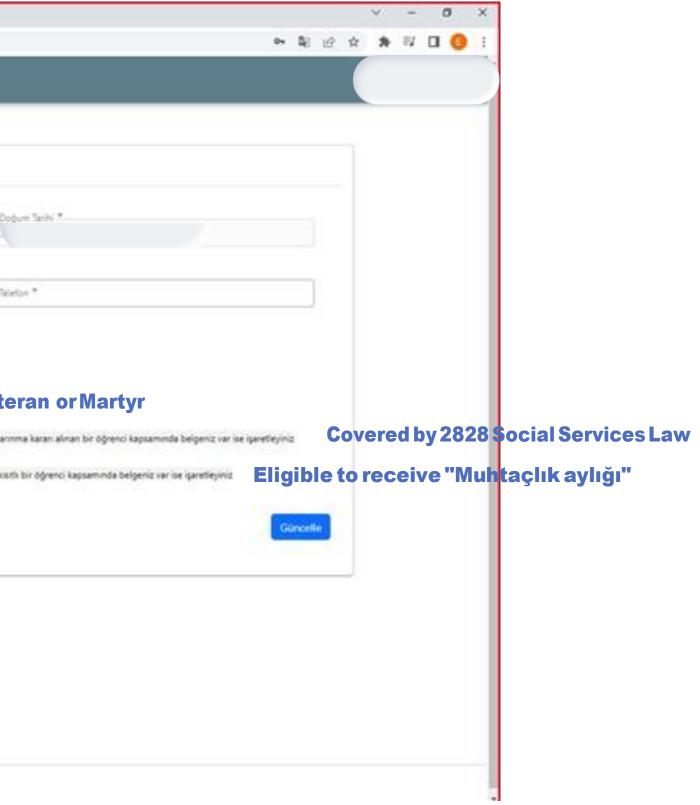

#### **Then click on** Başvurularım (My Applications) **to see the list of applications.**

| $\mathbf{\delta}$ | Başvuru Portalı        |   |                                                                                                    |
|-------------------|------------------------|---|----------------------------------------------------------------------------------------------------|
|                   | Bireysel               | ≡ | İlan Adı                                                                                              |
|                   | Profil<br>Basvurularım |   | Erasmus+ Staff Exchange and Swiss Staff Exchange - First Round of Applications - Administrative Staff |
|                   | THY İndirim Kodu       | I | Erasmus+ Staff Exchange and Swiss Staff Exchange - First Round of Applications - Academic Staff       |
|                   |                        |   | Erasmus+ WORLDWIDE Staff Exchange - First Round of Applications - Administrative Staff                |
|                   |                        |   | Erasmus+ WORLDWIDE Staff Exchange - First Round of Applications - Academic Staff                      |
|                   |                        |   |                                                                                                    |
|                   |                        |   |                                                                                                    |

Click on Başvuru yap (Apply) on the top right. Check the "Yukarıdaki bilgileri okudum ve onaylıyorum (I approve)" box and click on Devam Et to open your application.

|                    | Gizem GÜLER<br>Bireysel |
|--------------------|-------------------------|
| Son Başvuru Tarihi | Durum/Sonuc             |
| 03.02.2023 23:59   | Başvuru Yap             |
| 03.02.2023 23:59   | Başvuru Yap             |
| 03.02.2023 23:59   | Başvuru Yap             |
| 03.02.2023 23:59   | Başvuru Yap             |
|                    |                         |

# This is your application page. You will need to complete all required fields to submit your application. Uploading a photo is required\*.

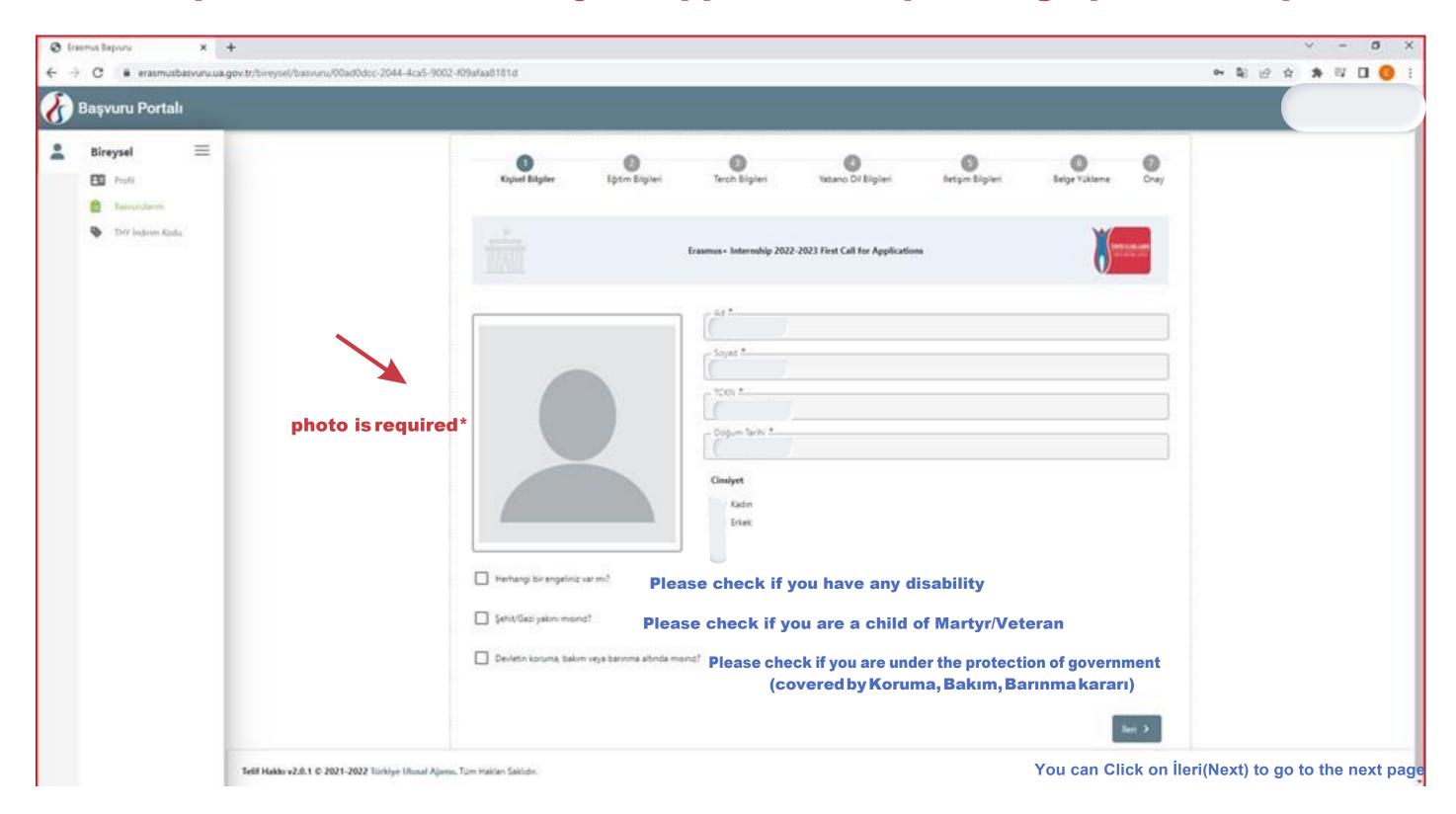

An upload box will pop up if you select one of the boxes, where you will need to upload the official document

## On this page, you will need to enter your host institution for the Staff Exchange Program.

#### **Click on** Aradığınız tercih bilgisi yok ise *buradan* ekleyebilirsiniz first.

| Başvuru Portalı |                             |                                                  |                          |                            |         |
|-----------------|-----------------------------|--------------------------------------------------|--------------------------|----------------------------|---------|
| •               | 1<br>Kişisel Bilgiler       | 2<br>Personel / Akedemisyen Bilgileri            | 3<br>Tercih Bilgileri    | 4<br>Yabancı Dil Bilgileri | i       |
|                 |                             | Erasmus+ Staff Exchange and Swi                  | ss Staff Exchange - Firs | st Round of Applications - | Adminis |
|                 | Aradığınız tercih bilgisi y | rok is <mark>e buradan ek</mark> leyebilirsiniz. |                          |                            |         |
|                 | Tercih Listesi              |                                                  |                          |                            |         |
|                 |                             |                                                  | Başvuru Ter              | cihleriniz                 |         |
|                 | t↓                          |                                                  |                          |                            |         |
|                 | t↓                          |                                                  |                          |                            |         |
|                 | t↓                          |                                                  |                          |                            |         |
|                 | t↓                          |                                                  |                          |                            |         |
|                 | τı                          |                                                  |                          |                            |         |

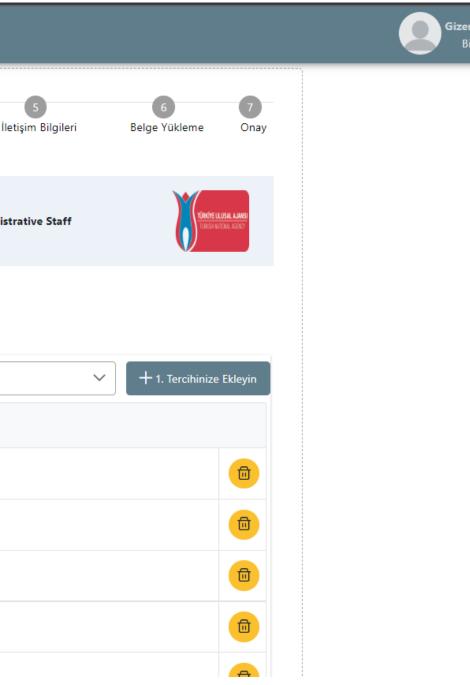

### **Click on** OID'siz kayıt yapmak istiyorum **and enter institution name, city and country, then click on** Kaydet(save)

|                         | Cipisel Bilgiler | Bộtim Bilgileri | Tercih Bilgileri         | Yabancı Dil Bilgileri             | Betişim Bilgileri |
|-------------------------|------------------|-----------------|--------------------------|-----------------------------------|-------------------|
|                         | P                |                 | Erasmus+ Internship 2022 | 2-2023 First Call for Application | s                 |
| Ev Sahibi Bilgi Formu   |                  |                 |                          |                                   |                   |
| CID'siz kayıt yapmak is | öyorum.          |                 |                          |                                   |                   |
| Erasmus Kod             |                  |                 |                          | - Kurum Adı *                     |                   |
| PIC                     |                  |                 |                          | Proposal Number                   |                   |
| Otice #                 |                  |                 | ~                        | Şehir *                           |                   |
| Web Site                |                  | Posta Ko        |                          |                                   | Kurum Telefor     |
| Agik Adres              |                  |                 |                          |                                   |                   |
|                         |                  |                 |                          |                                   |                   |
|                         |                  |                 |                          |                                   |                   |
|                         |                  |                 |                          |                                   |                   |
|                         |                  |                 |                          |                                   |                   |

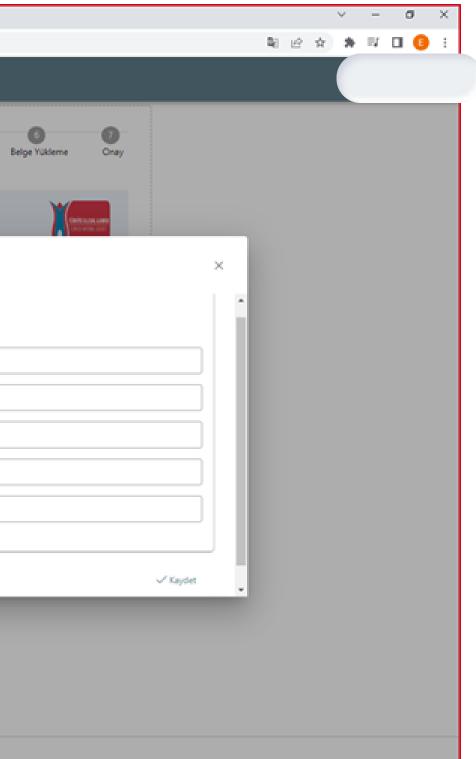

#### Select your host institution among the list and click on "1. Tercihinize ekleyin"

| <ul> <li>← → C ■ erasmusbasvuru.ua.gov.tr/bi</li> <li>Başvuru Portalı</li> </ul> | reysel/basvuru/00ad0dcc-2044-4ca5-9002-f09afaa818<br>1<br>Kişisel Bilgiler | 2<br>Eğitim Bilgileri                                           | 3<br>Tercih Bilgileri    | 4<br>Yabancı Dil Bilgileri         | 3<br>İletişim Bilgileri | E |
|----------------------------------------------------------------------------------|----------------------------------------------------------------------------|-----------------------------------------------------------------|--------------------------|------------------------------------|-------------------------|---|
|                                                                                  |                                                                            |                                                                 | Erasmus+ Internship 2022 | 2-2023 First Call for Applications |                         |   |
|                                                                                  | Aradığınız tercih bilgisi yok<br>Tercih Listesi                            | : ise buradan ekleyebilirsiniz.                                 |                          |                                    |                         | ~ |
|                                                                                  |                                                                            |                                                                 | Başı                     | vuru Tercihleriniz                 |                         |   |
|                                                                                  | t1                                                                         |                                                                 |                          |                                    |                         |   |
|                                                                                  |                                                                            | gramlan'ndan daha önce yara<br>ştirilmesine yönelik faaliyetler |                          |                                    |                         |   |
|                                                                                  | < Geri                                                                     |                                                                 |                          |                                    |                         |   |
|                                                                                  | Geri (Back) to the previous                                                | page                                                            |                          |                                    |                         |   |

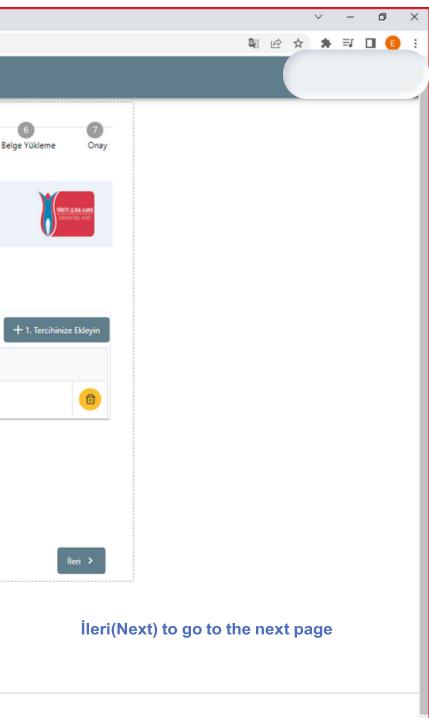

# Don't forget to click on the boxes below if you participated in the Erasmus+ Staff Exchange program before (while working at Koç University)

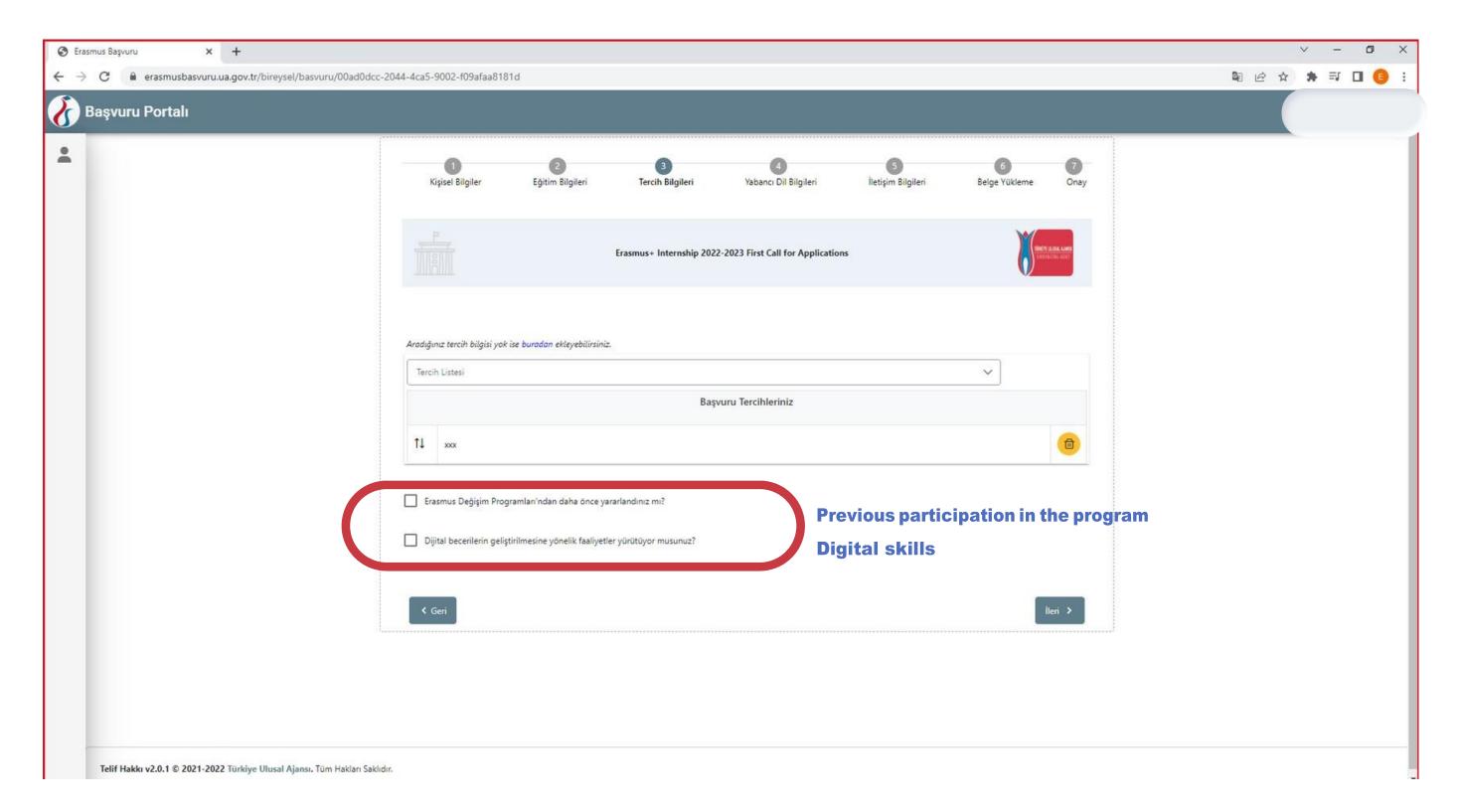

### Here, you will need to enter English > Your test type > Exam Year > Your Score and click on "Yabancı Dil Ekleyin"

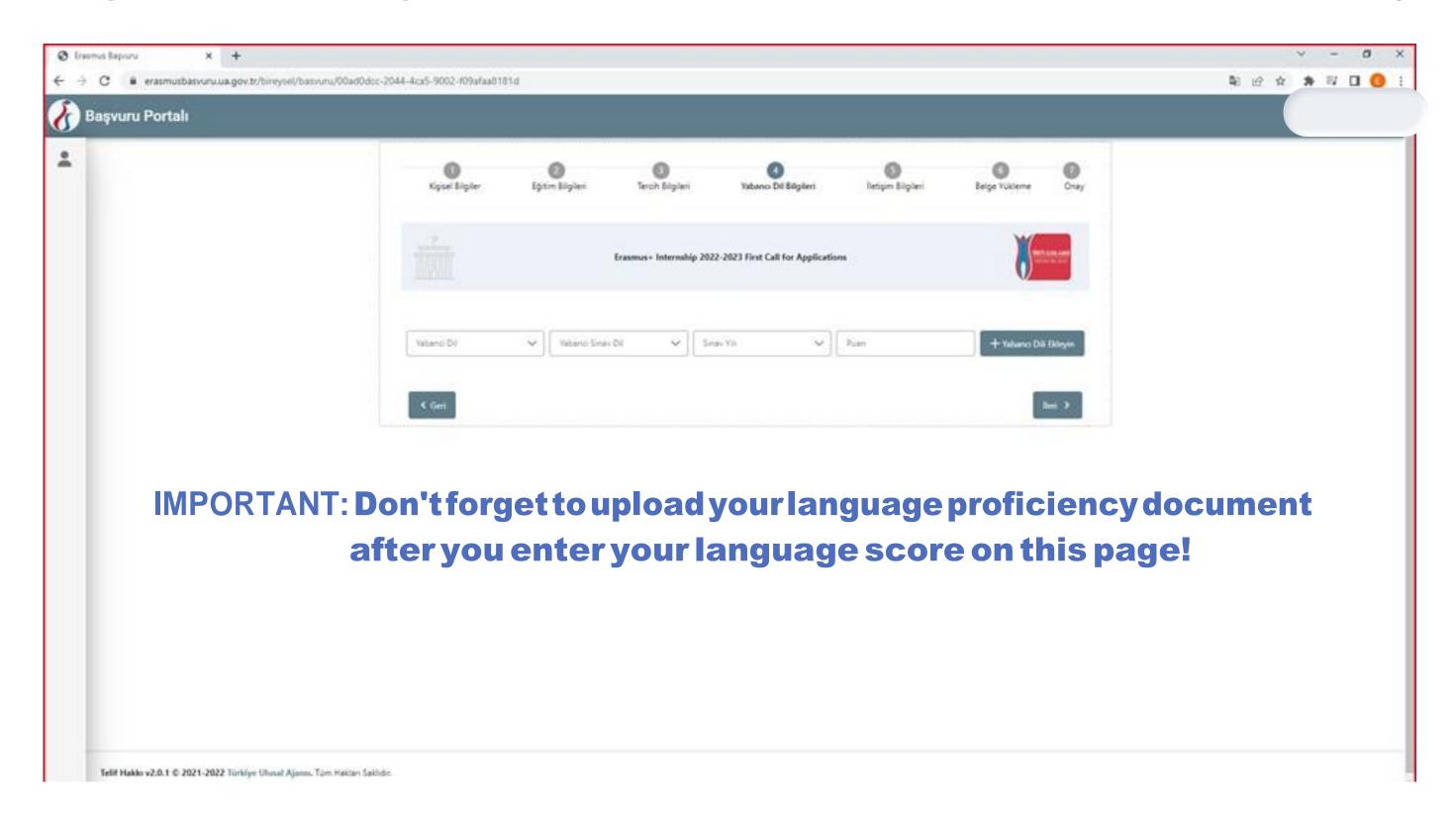

# Choose one of TOEFL/IELTS or Üniversite Kendi Sınavı or any other option you would like to choose depending on your language score card

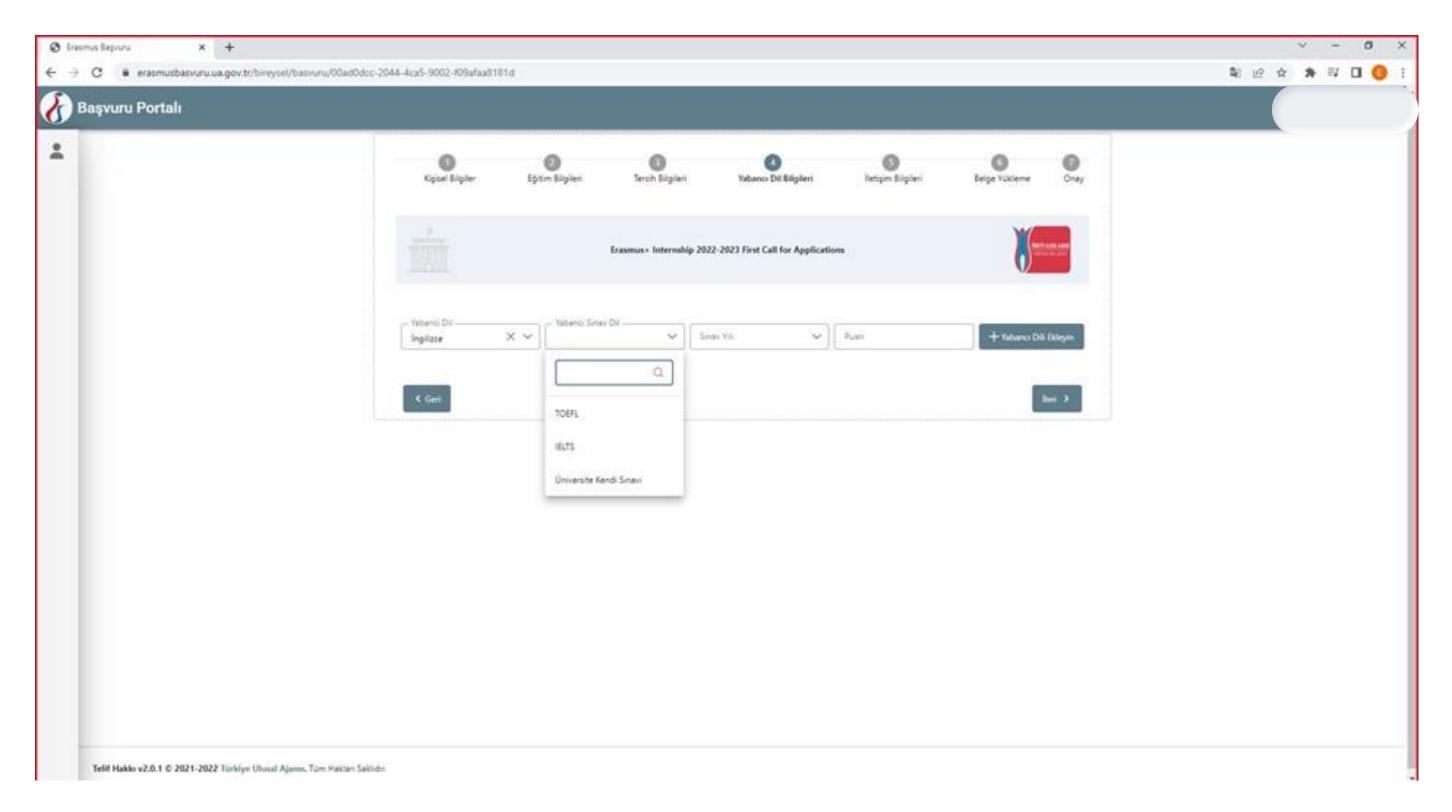

#### **Don't forget to upload the language proficiency document here!**

| 1 | Kipset Eligiter Eg | O O O O O O O O O O O O O O O O O O O | ri Yabanci Dil Bilgileri             | Despin Bigleri |
|---|--------------------|---------------------------------------|--------------------------------------|----------------|
|   |                    | Erasmus - Internal                    | hip 2022-2023 First Call for Applica | tions          |
|   | Vatanci DV 🗸 🗸     | Vebenci Sinav Di 🗸 👻                  | Sinte Vis                            | ] [ Pian       |
|   | Dif Ads / Sints    |                                       | 65                                   |                |
|   |                    |                                       |                                      |                |
|   | < Gen              |                                       |                                      |                |
|   |                    |                                       |                                      |                |
|   |                    |                                       |                                      |                |

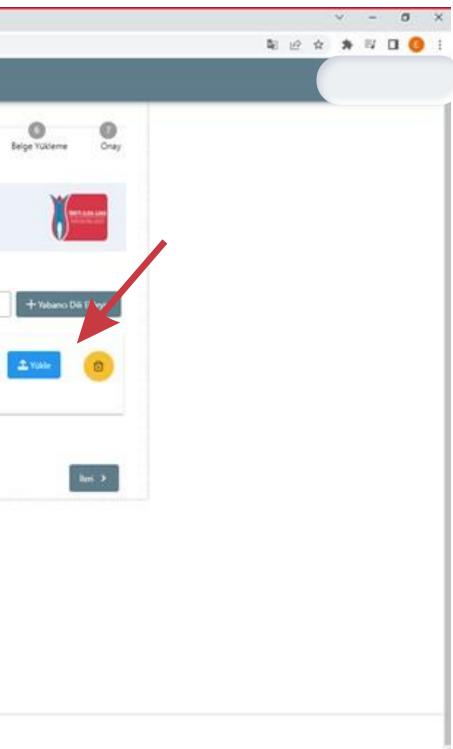

### Enter your contact information on this page

|                    | D<br>Kipisel Bilgiler | Eğisim Bilgileri | Terch Bigileri          | Yabancı Dil Bilgileri             | 3<br>İletişim Bögileri |
|--------------------|-----------------------|------------------|-------------------------|-----------------------------------|------------------------|
|                    |                       |                  | Erasmus+ Internship 202 | 2-2023 First Call for Application | s                      |
| Mobileno           | Cep Telefonunuz *     |                  |                         |                                   |                        |
| E-mail             | Mail Adresiniz *      |                  |                         |                                   |                        |
| Fullresidency      | İkamet Adresiniz *    |                  |                         |                                   |                        |
| address            | < Geri                |                  |                         |                                   |                        |
| h <sub>armon</sub> |                       |                  |                         |                                   |                        |
|                    |                       |                  |                         |                                   |                        |
|                    |                       |                  |                         |                                   |                        |
|                    |                       |                  |                         |                                   |                        |

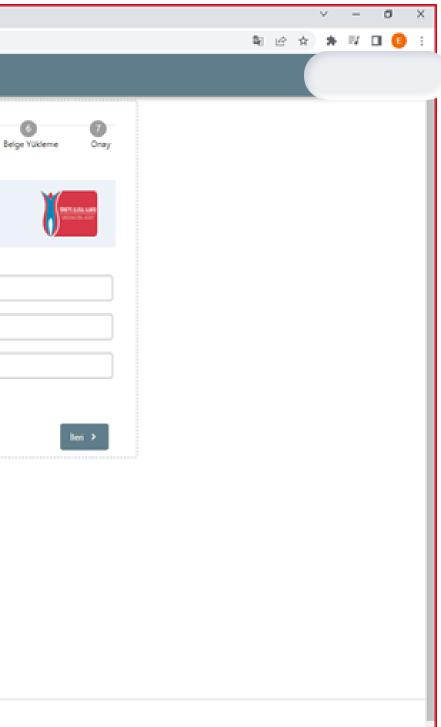

### **Application documents: To complete your application you are required to upload all documents in the sixth section.**

If you would like to delete a document after uploading, you will need to click on the Magnifier next to Yükle and then click on Belgeyi sil on the following screen.

## On the last page, you will need to review the information and submit the application by clicking on Başvuruyu tamamla down below.

| * | Coser Digiter              | ()<br>Eğitm Bigileri | O<br>Terch Bigileri     | Vabanci Dil Bilgileri            | S<br>Ietşin Bişileri | Belge Yükleme | Cn |
|---|----------------------------|----------------------|-------------------------|----------------------------------|----------------------|---------------|----|
|   |                            |                      | Eranmus+ Internship 202 | 2-2023 First Call for Applicatio | ns :                 | ¥-            | 1  |
|   | Ad                         |                      |                         |                                  |                      |               |    |
|   | TCON                       |                      |                         |                                  |                      |               |    |
|   | Copurt Tartis              |                      |                         |                                  |                      |               |    |
|   | Cinsiyet<br>Gadın<br>Likek |                      |                         |                                  |                      |               |    |
|   | Hethangi bir engeliniz     | var m?               |                         |                                  |                      |               |    |
|   | Sehit Gazi yaken man       | e?                   | 7                       |                                  |                      |               |    |

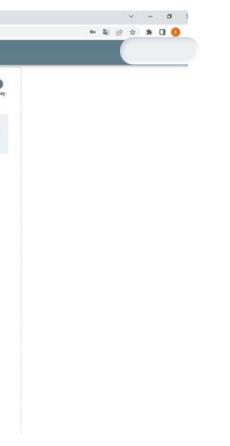

### Your application is now completed. Please contact us at <u>outgoing@ku.edu.tr</u> if you face any issues.

You can also contact us via booking a 1-on-1 office hour appointment using this link.

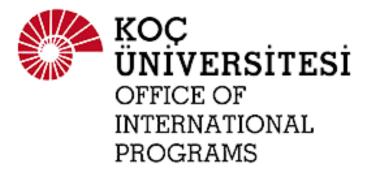